## Izdan račun za kompenzacijo

Zadnja sprememba 12/07/2023 8:55 am CEST

Minimax omogoča enostavni pregled nad računi, kjer je dogovorjena medsebojna kompenzacija.

## **Vnos ra**č**una**

- 1 V meniju **Poslovanje > Izdani računi** > **[vnesemo](http://help.minimax.si/help/vnos-izdanega-racuna) izdani račun.**
- 2 V polju **Osnova za račun** vnesemo besedilo **"Kompenzacija".**
- 3 Račun **izstavimo.**

## **Pregled ra**č**unov**

1 Za pregled računov, ki imajo na ta način vpisano

besedilo **Kompenzacija**, na osnovni preglednici izdanih računov, kliknemo

**Napredno iskanje**.

2 V polje **Osnova za račun** vnesemo besedilo **Kompenzacija** ter kliknemo **Najdi.**

3 Program izpiše seznam vseh računov, ki v opisu vsebujejo besedo

## **Kompenzacija**.

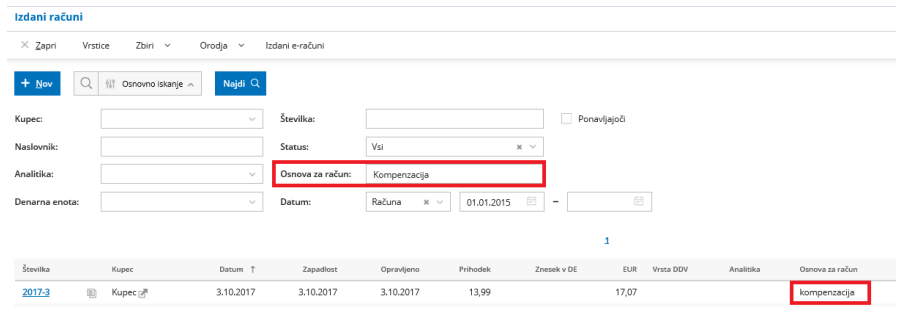